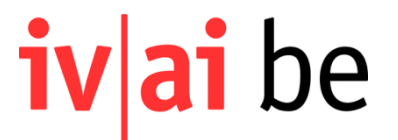

## Anleitung **Rechnungsformular Assistenzbeitrag, Plattform IV-Rechnungen**

Die Online-Plattform ist über folgenden [Link](https://rechnungen.ivbe.ch/connexion) erreichbar. Informationen zur Registration finden Sie [hier](https://www.ivbe.ch/de/plattform_iv-rechnungen.html)

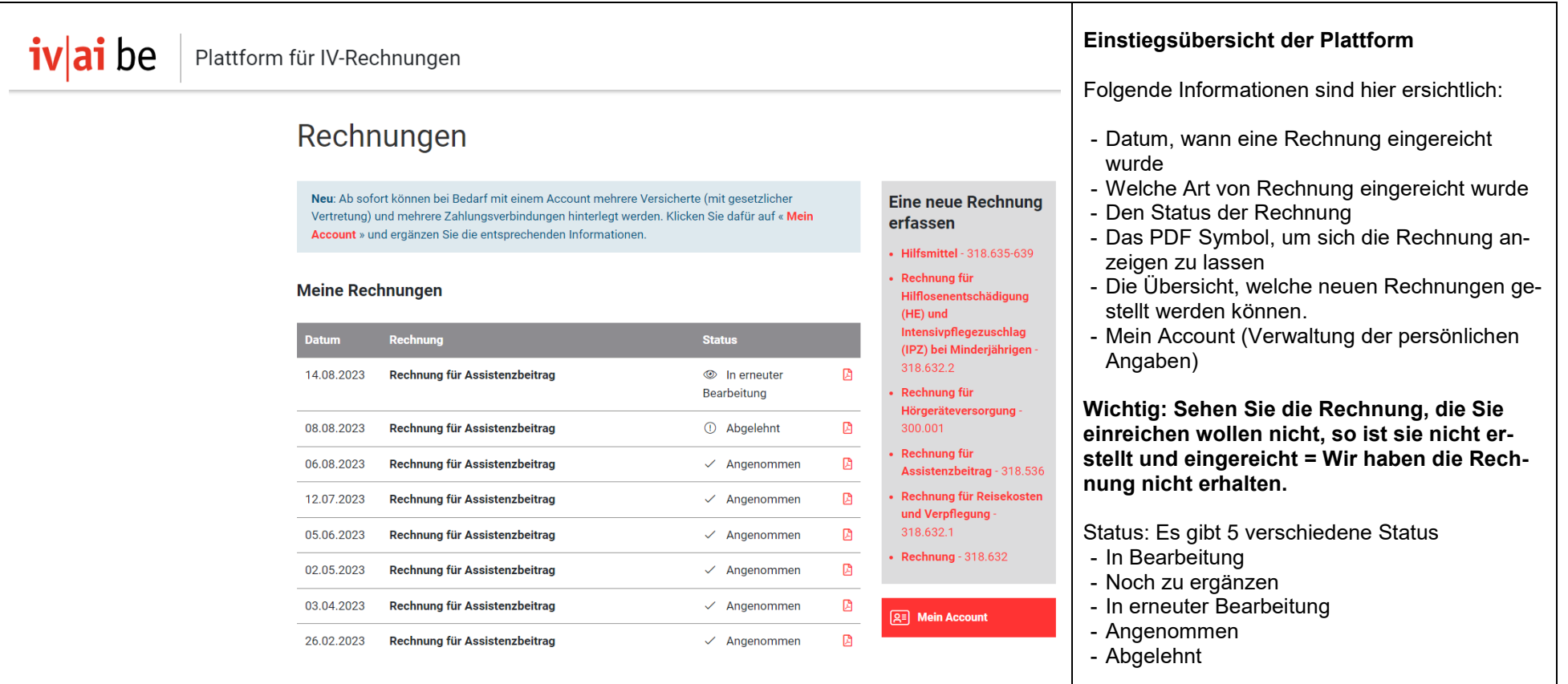

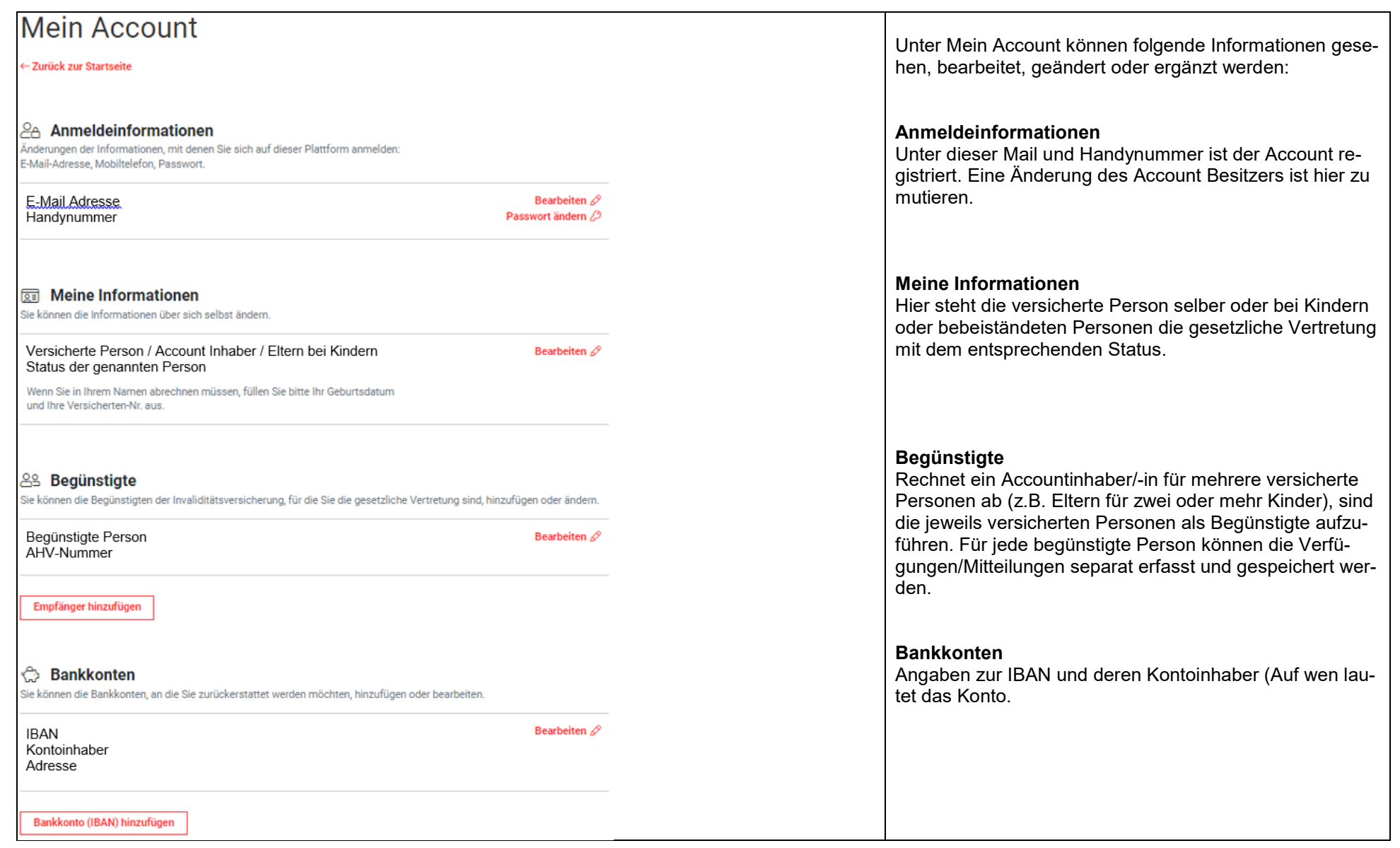

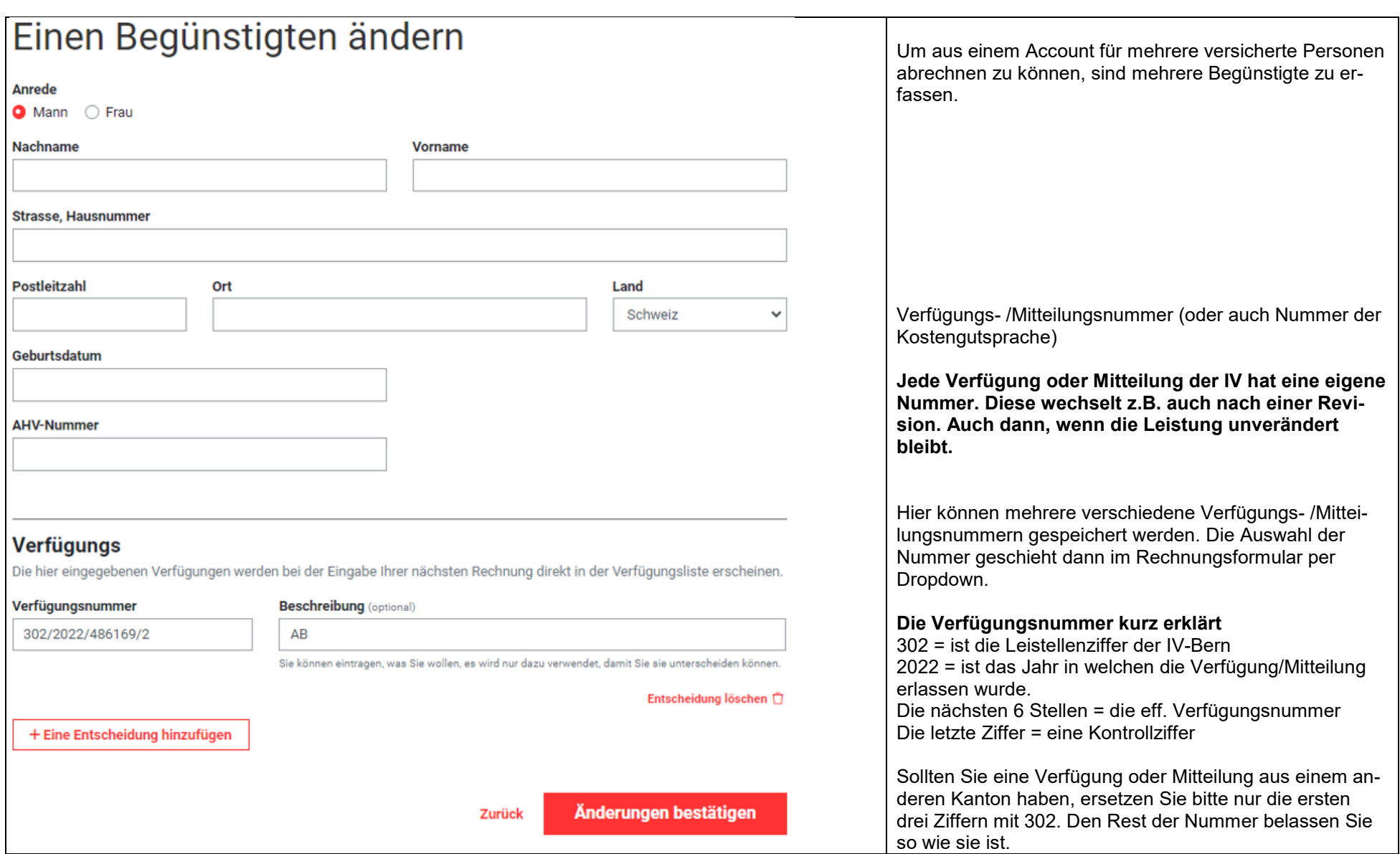

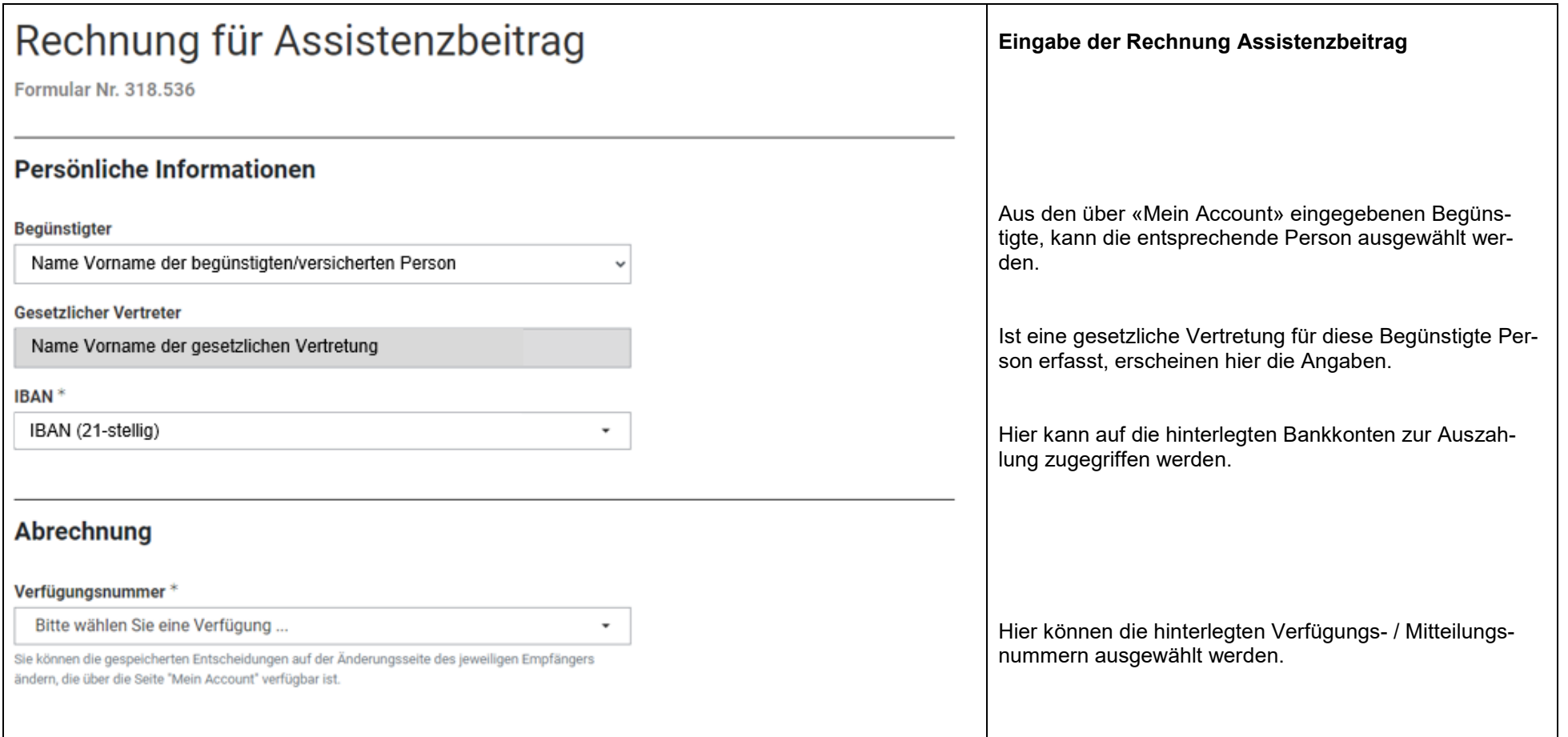

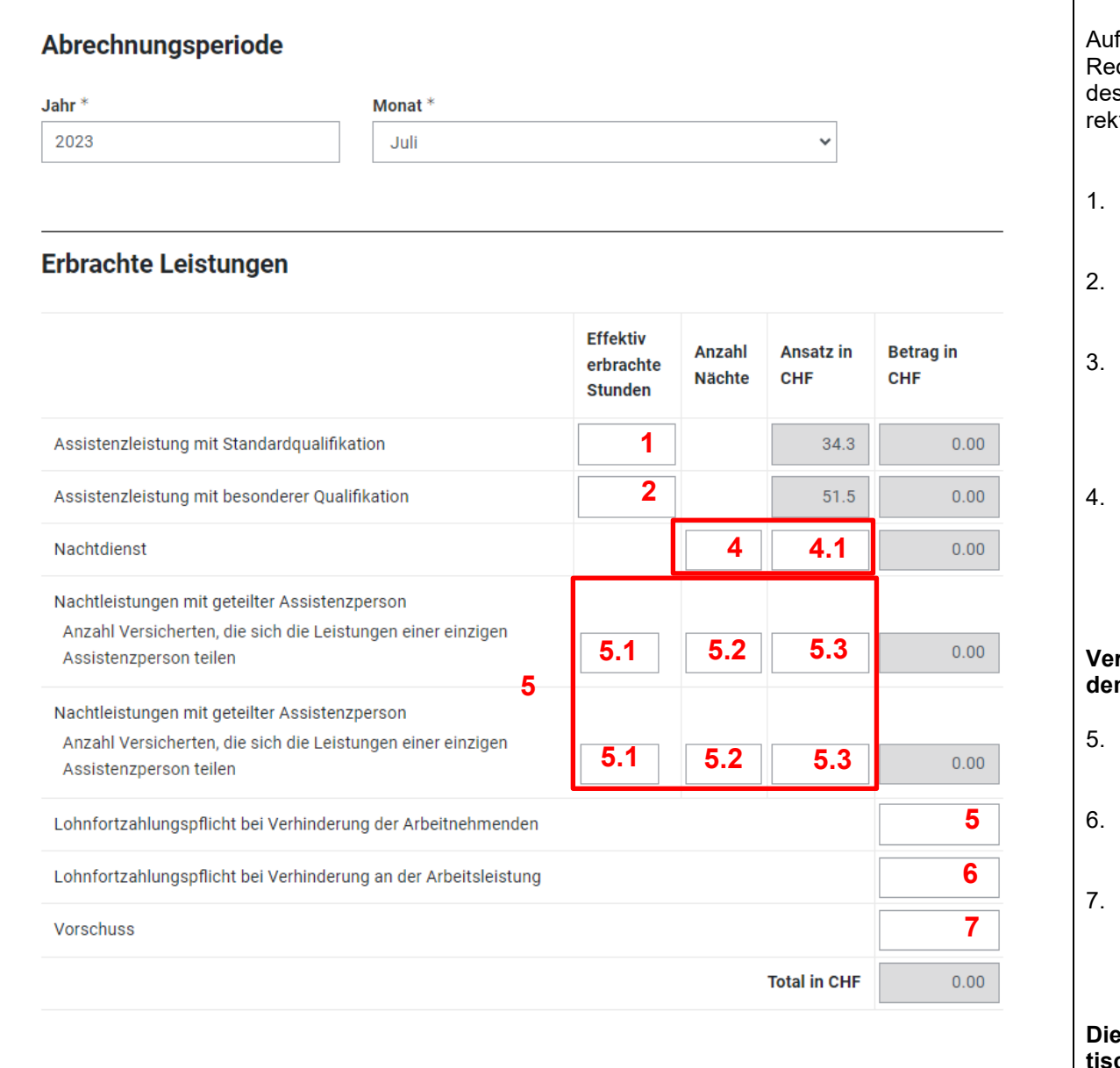

f der Online-Plattform ist für jeden Monat eine separate chnung zu stellen. Durch die Auswahl des Jahres und s Monats verwendet die Plattform automatisch die korkten Ansätze für die gewählte Abrechnungsperiode

- 1. Anzahl effektiv erbrachter Stunden (aller Assistenzpersonen zusammen)
- 2. Anzahl effektiv erbrachter Stunden mit besonderer Qualifikation (sind explizit verfügt)
- Effektiv erbrachte Nachtpauschalen (aller Assistenzpersonen zusammen)
	- 3.1. Ansatz Nachtpauschale (Höhe steht in Verfügung)
- 4. Nächte bei denen eine Assistenzperson mehrere Versicherte betreut.
	- 4.1. Anzahl Versicherte
	- 4.2. Anzahl Nächte
	- 4.3. Reduzierter Ansatz pro Nacht

## **Vergessen Sie nicht im Folgenden die Angaben zu den geteilten Leistungen auszufüllen.**

- 5. Summe in CHF der Lohnfortzahlung nach Art. 324a OR (Assistenzperson ist krank)
- 6. Summe in CHF der Lohnfortzahlung nach Art. 324 OR (Arbeit kann nicht erbracht werden)

**Vorschuss** 

Der Vorschuss wird auf Anfrage in der Höhe der eingereichten Arbeitsverträge, maximal jedoch in Höhe des monatlichen Assistenzbeitrags ausbezahlt.

**Beträge in den grauen Kästchen werden automatisch vom System aus- und zusammengerechnet.**

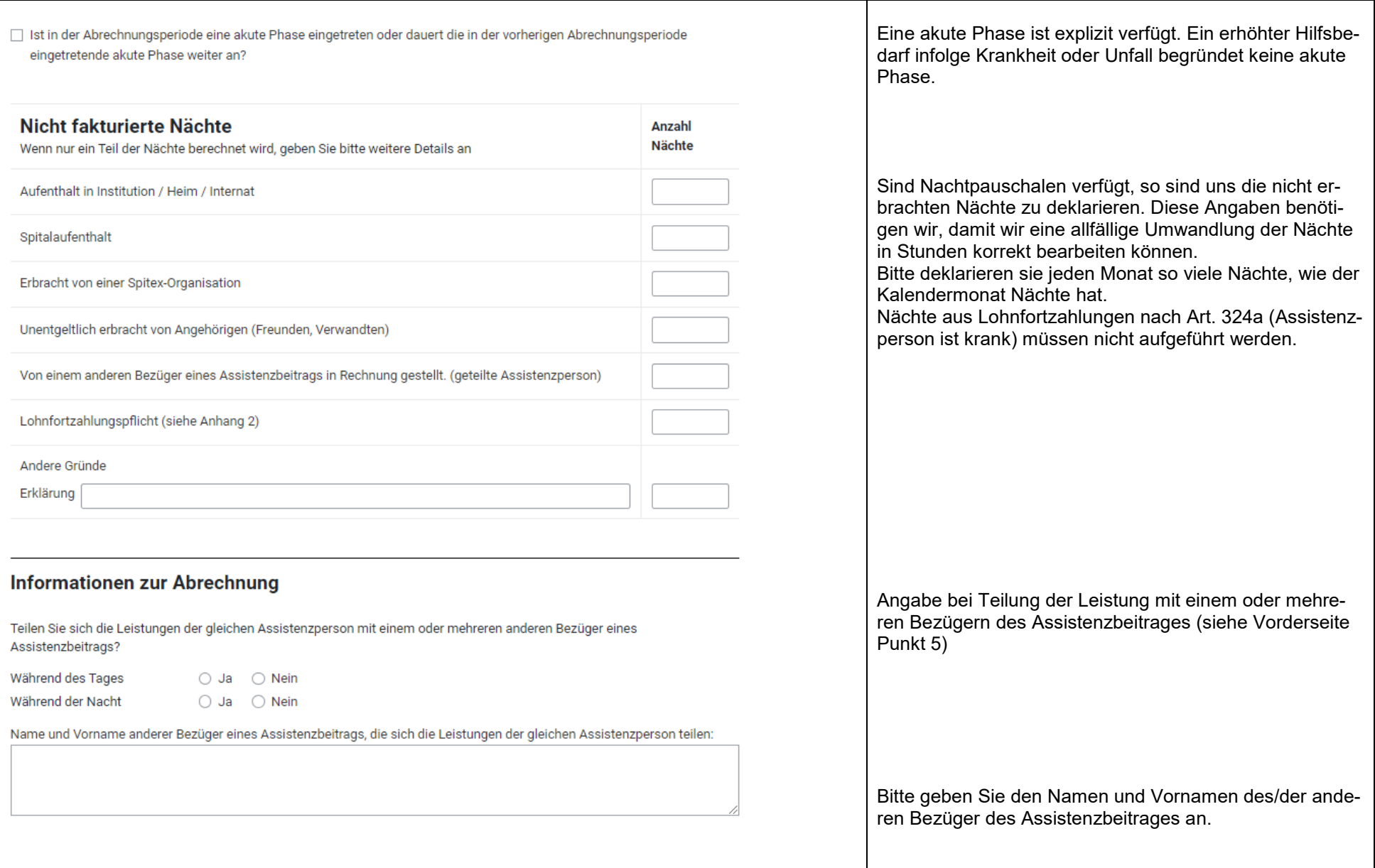

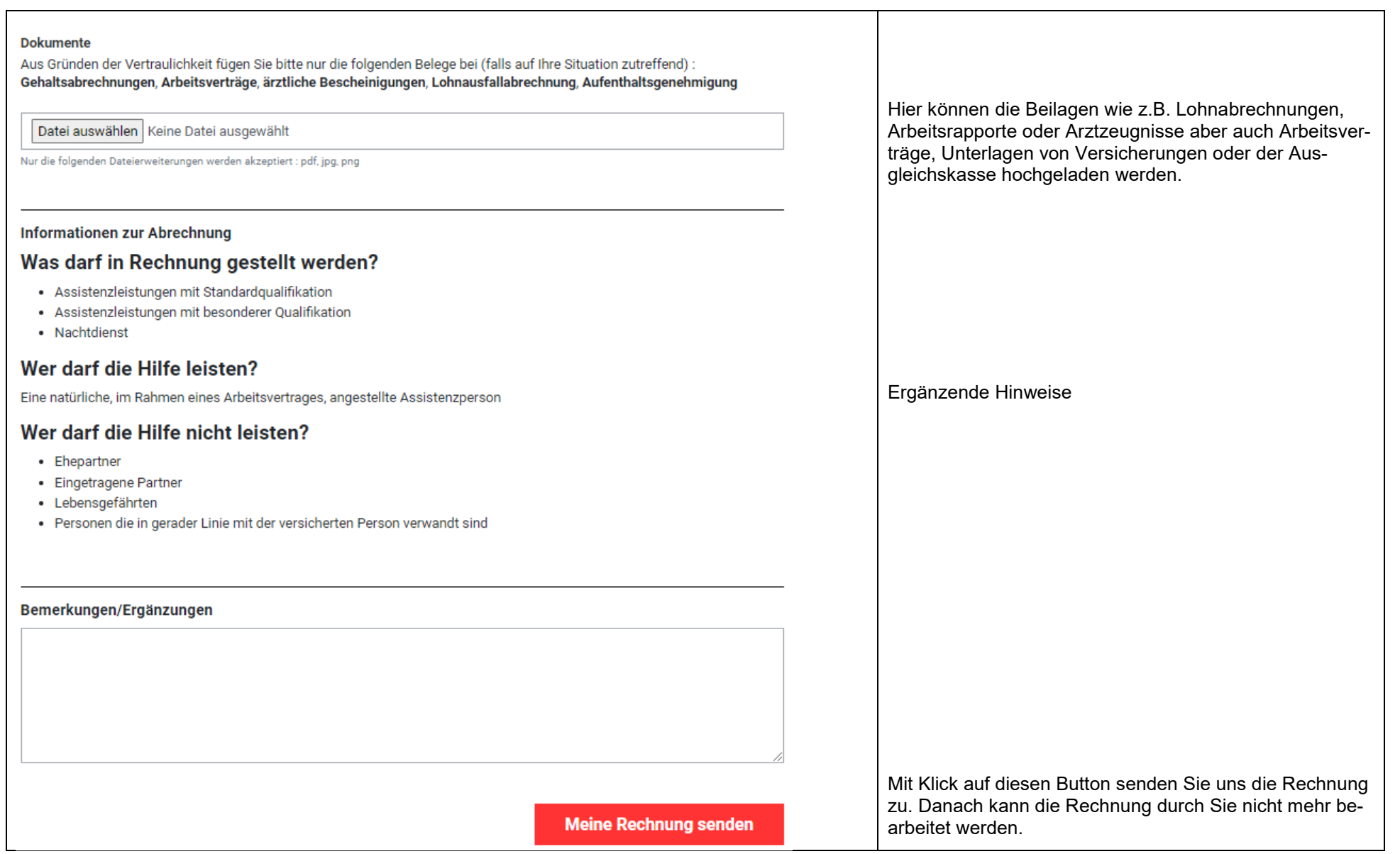

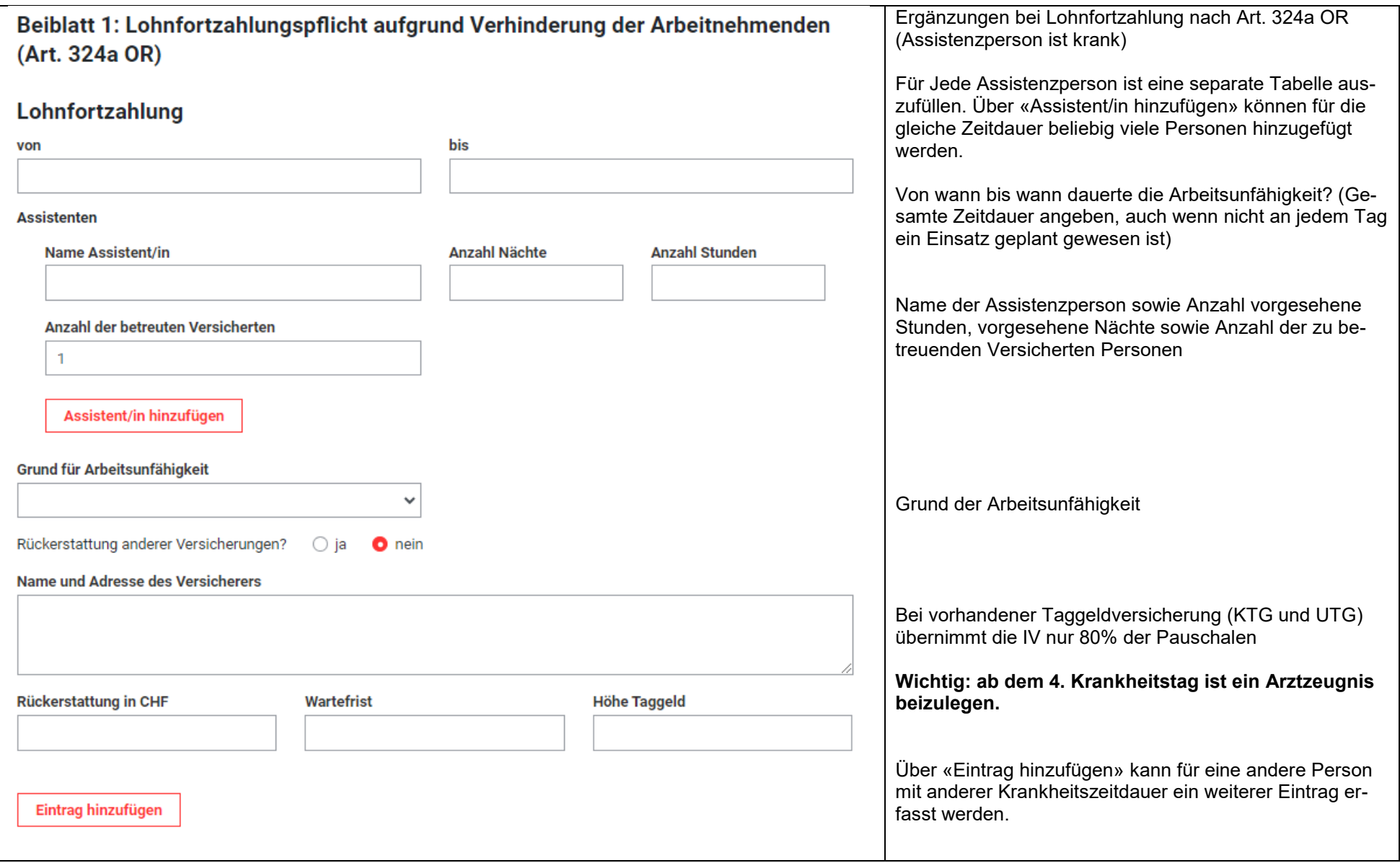

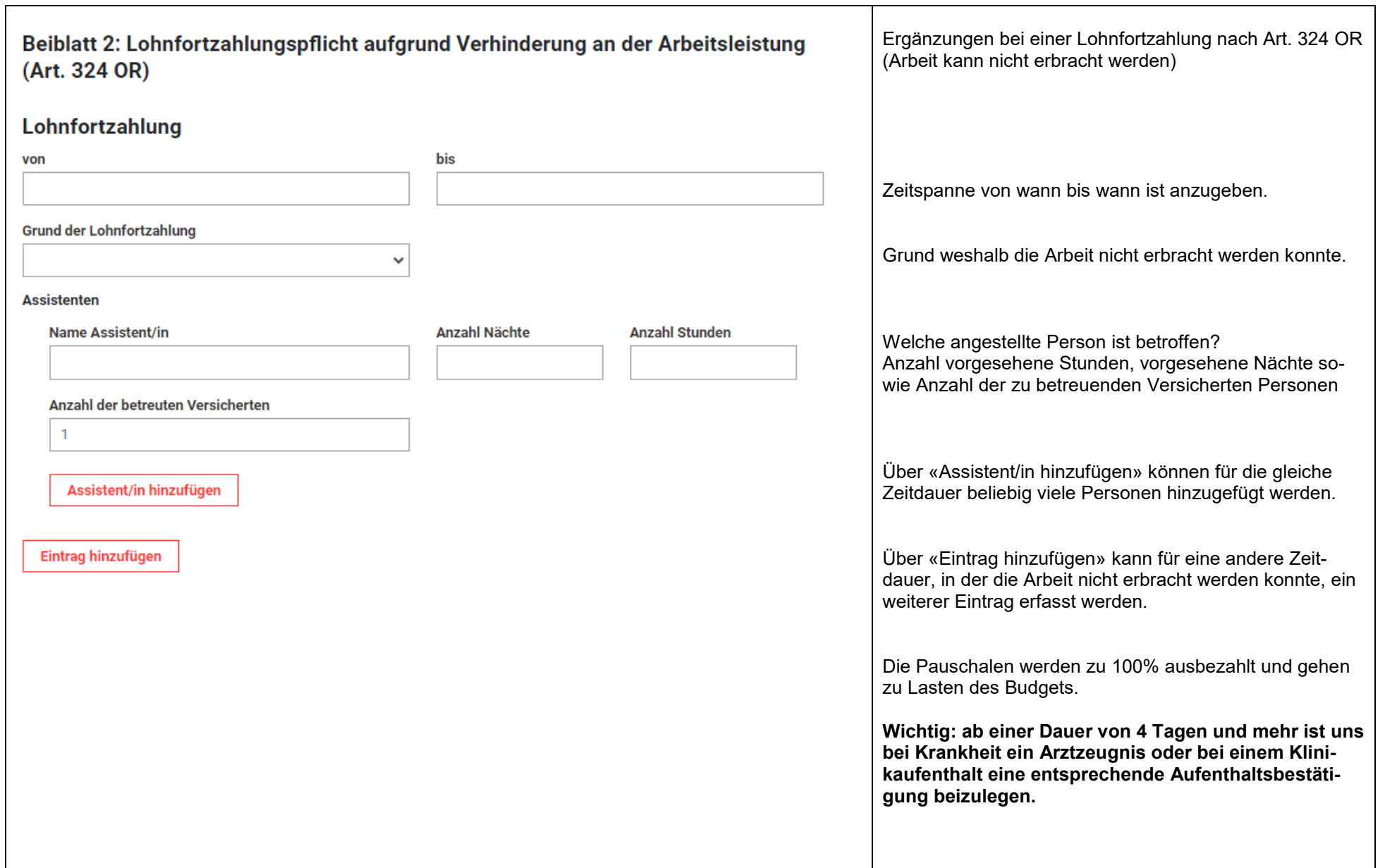

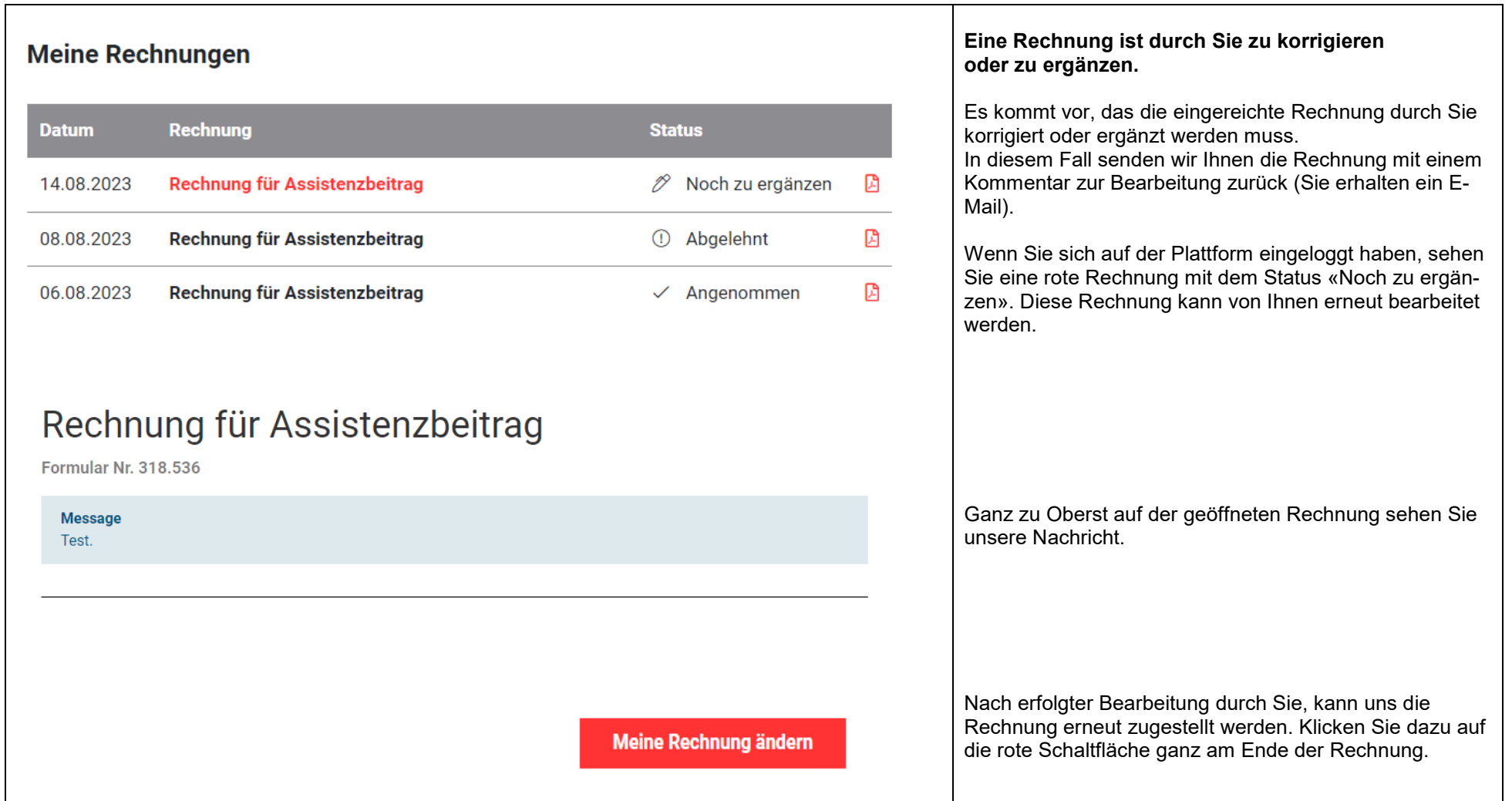